## San José State University Department of Computer Engineering

# CMPE 180-92

Data Structures and Algorithms in C++

Spring 2017

## Instructor: Ron Mak

## **Assignment #4**

**Assigned:** Thursday, September 14 **Due:** Thursday, September 21 at 5:30 PM **CodeCheck:** http://codecheck.it/codecheck/files/1709180103a6ohvwgk0u5ra3r1aahstcvcq **Canvas:** Assignment 4. Big Pi **Points:** 100

## **Big pi**

You will compute and print the first thousand decimal places of pi. For extra credit, you will compute and print the first million decimal places of pi.

The purpose of this assignment is to give you practice downloading, configuring, building, installing, and using a C++ library. You may be asked to perform such tasks in future classes or jobs, so these are important skills to master.

## **The Nonic Convergence algorithm**

Your program will use the **Nonic Convergence** algorithm published at https://en.wikipedia.org/wiki/Borwein's\_algorithm, "Nonic convergence". Each iteration increases the number of correct digits by a factor of 9.

## **The Multiple Precision Integers and Rationals (MPIR) library**

From the introduction in the library's documentation:

MPIR is a portable library written in C for arbitrary precision arithmetic on integers, rational numbers, and floating-point numbers. It aims to provide the fastest possible arithmetic for all applications that need higher precision than is directly supported by the basic C types.

Like many C++ software packages for Linux systems, MPIR is distributed in source form. Download the zip file for the latest version of MPIR and its documentation from http://mpir.org/downloads.html. After you unzip the file, you will have many C source files and several shell scripts. You can run the scripts on a Linux or Mac system in a bash terminal window. If you are on a Windows system, you must run the scripts in the

Cygwin terminal window, not the standard Windows command terminal (see the next section).

The MPIR library does not include a function to compute cube roots. Therefore, you must code a "big cube roots" function that computes cube roots iteratively. See https://en.wikipedia.org/wiki/Cube\_root, "Numerical methods".

For this assignment, do not use the header file **<mpirxx.h>**. In other words, don't use the overloaded arithmetic operators. Instead, call the individual functions of the API.

## **Build and install the library**

MPIR uses a conventional sequence of commands to build and install the library. See the "Installing MPIR" chapter of the documentation. First, you run the **configure** script which checks your system for necessary utility programs and generates the makefiles. Next, you run **make** which uses the generated makefiles to compile the C source files and build the library. Then you run **make check** which compiles and runs test programs to verify that you properly built the library. Finally, you run **make install** to install the MPIR library **libmpir\*** (several files) and its header file **mpir.h** in the standard locations **/usr/local/lib** and **/usr/local/include**, respectively.

To compile and run your program **BigPiNonic.cpp** on the command line:

**g++ BigPiNonic.cpp -lmpir -o BigPiNonic ./BigPiNonic**

The **-lmpir** specifies using the MPIR library.

To compile and run **BigPiNonic.cpp** in Eclipse, you must specify using the MPIR library for the project. Eclipse Neon instructions:

- Right-click on the project and select Properties.
- Under C/C++ Build, select Settings.
- Under Linker, select Libraries. Add **mpir** to the Libraries box.

In Windows, you must run the bash scripts in the Cygwin terminal window. First download and install the utility programs that the MPIR build scripts need. These include **make** and the **m4** macro processor. You get them from the Cygwin website similarly to the way you got the GNU C++ compiler. If you are missing other utilities, **configure** will tell you,, and then you must go back to the Cygwin website to download and install the missing utilities. You may need to do this several times before **configure** is finally happy.

When you run **configure** on Windows, you must include two arguments to tell it that you want to create a Windows DLL (dynamic-link library):

**./configure --disable-static --enable-shared**

See p. 13 of the documentation. Then run the **make** commands the same way as described above for Linux and Mac OS.

When you compile and run a program on Windows, you may also need the **-L** option to specify the location of the library directory:

```
g++ BigPiNonic.cpp -L/usr/local/lib -lmpir -o BigPiNonic
./BigPiNonic
```
Students on Windows systems have had difficulties in past semesters compiling and installing this library. So if you're on Windows, this is a good time to consider installing VirtualBox (https://www.virtualbox.org) and a version of Linux such as Debian (https://www.debian.org) or Ubuntu (https://www.ubuntu.com).

Please work together to properly configure, build, and install the MPIR library on your computers. However, as always, your program must be individual work.

#### **Tips**

Your program should make as few iterations as possible when computing cube roots and pi. In your loops, you can compare the last two computed values and stop when they are the same. Experiment with the comparison functions **mpf\_cmp** and **mpf\_eq** to see which works better. But also include a hard limit on the number of iterations to prevent infinite loops.

Your program will spend much time computing cube roots, so make that function as efficient as possible. Experiment and choose between **Newton's method** or **Halley's method**. Test your cube root function separately to make sure it works! Can it compute  $\sqrt[3]{125}$  = 5 precisely to a thousand decimal places?

#### **Expected output**

Here is a screen shot of a compile and run on a Mac:

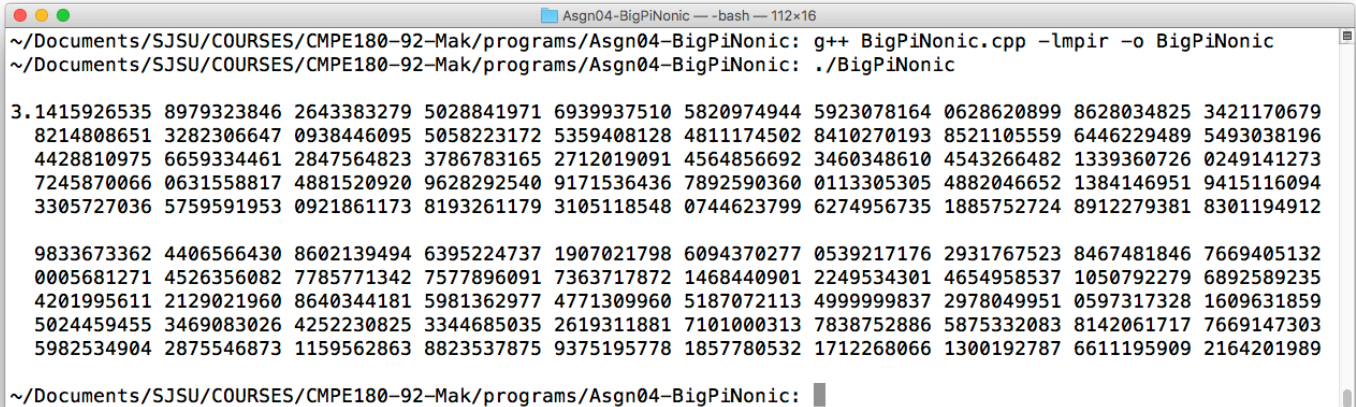

Print the digits as shown in blocks of 10 digits and groups of 5 rows, 500 digits total per row group.

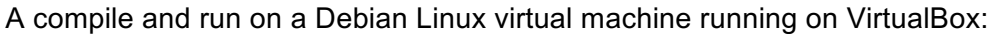

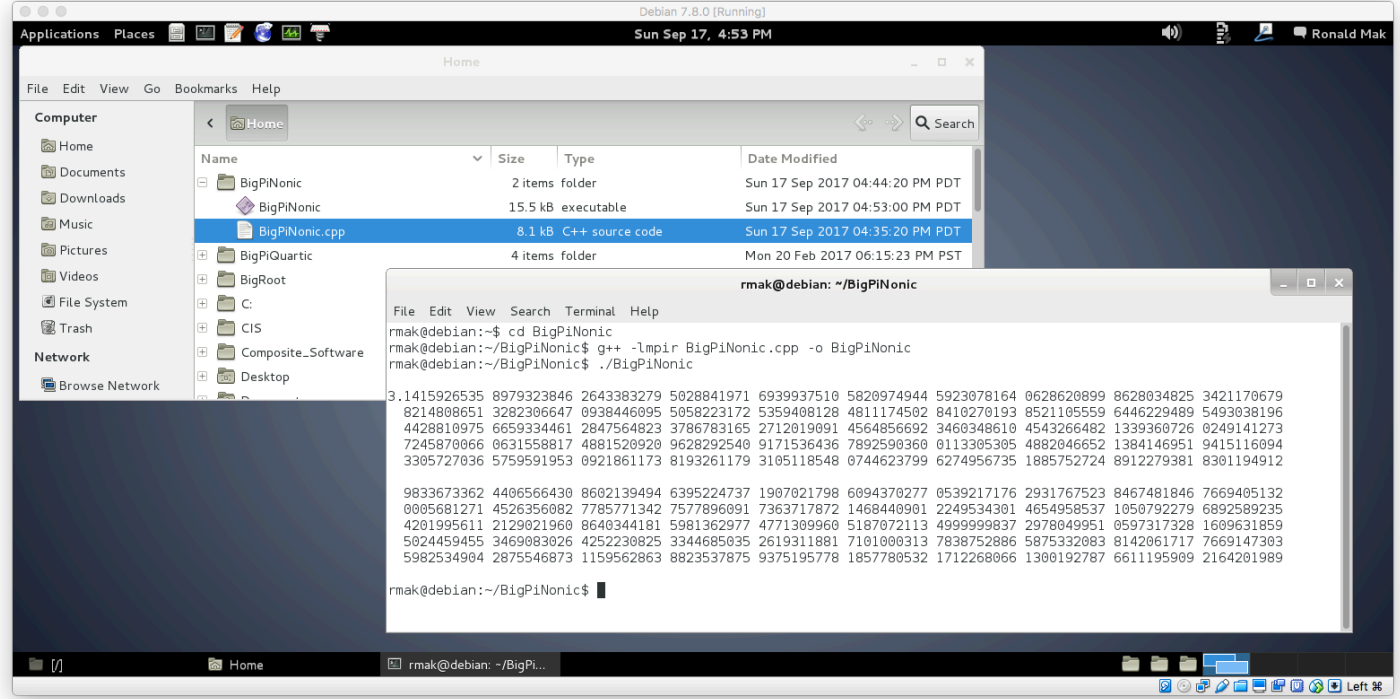

## **Not for CodeCheck**

Because CodeCheck doesn't have the MPIR library, you will not be able to compile and run your program in CodeCheck. Go to the CodeCheck URL above to obtain a skeleton of your program. But otherwise you must edit, compile, and debug outside of CodeCheck.

#### **Submission into Canvas**

Submit into Canvas a copy of your C++ program and a text file of its output: **Assignment #4. Big Pi**

## **Rubric**

Your program will be graded according to these criteria:

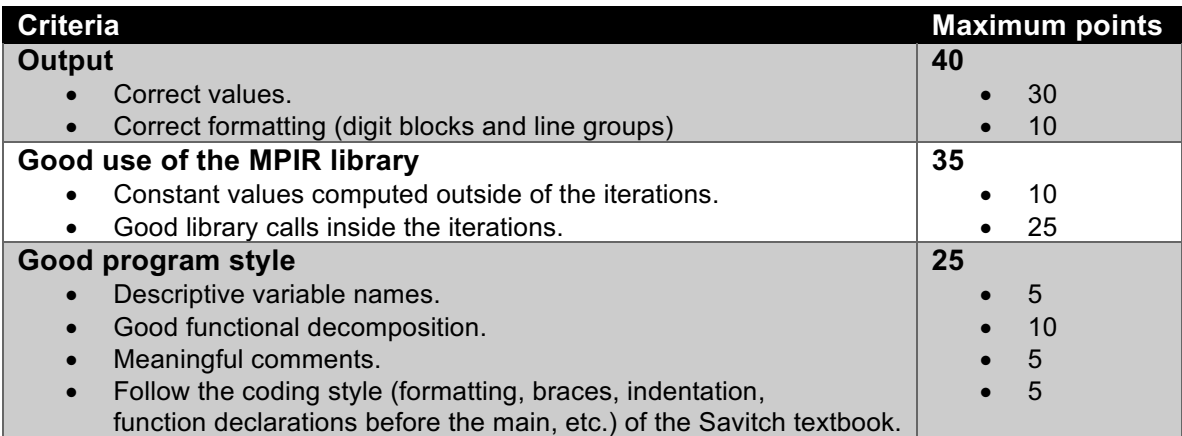

## **Extra credit** (up to 25 points)

Modify your program to compute and print the first million decimal places of pi. Study the C++ **chrono library** at http://www.cplusplus.com/reference/chrono/ and print the elapsed time (in seconds or milliseconds) for each iteration, and the total elapsed time. What percentage of the total time was spent computing cube roots?

If you have a slow computer, you can compute the first hundred thousand digits. Truly ancient computers can compute the first ten thousand digits.

Submit your new program and a text file of its output along with your original program and output into Canvas: **Assignment #4. Extra Credit**

To verify your results, see https://www.exploratorium.edu/pi/numbers-of-pi Checking only the first and last ten digits ought to be sufficient!

## **Academic integrity**

You may study together and discuss the assignments, but what you turn in must be your individual work. Assignment submissions will be checked for plagiarism using Moss (http://theory.stanford.edu/~aiken/moss/). **Copying another student's program or sharing your program is a violation of academic integrity.** Moss is not fooled by renaming variables, reformatting source code, or re-ordering functions.

**Violators of academic integrity will suffer severe sanctions, including academic probation.** Students who are on academic probation are not eligible for work as instructional assistants in the university or for internships at local companies.